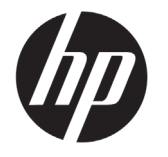

# Принтеры серии DESIGNJET T790/ T1300 ePrinter

# Введение

## Что это за устройство?

Ваш принтер является цветным струйным принтером, предназначенным для печати больших, высококачественных изображений.

В этом обзорном документе представляются юридические уведомления и инструкции по безопасности, описываются использование передней панели, рассматривается использование веб-служб и приводится список сообщений об ошибках, которые могут возникать.

#### .<br>Юридические уведомления

#### © Hewlett-Packard Development Company, L.P., 2012 г.

В содержание данного документа могут быть внесены изменения без предварительного уведомления. Условия гарантии на продукцию и услуги HP определяются исключительно гарантийными талонами, предоставляемыми вместе с соответствующими продуктами и услугами. Никакая часть настоящего документа не может рассматриваться в качестве основания для дополнительных гарантийных обязательств. Компания HP не несет ответственности за технические и грамматические ошибки и неточности, которые могут содержаться в данном документе.

Явно выраженную ограниченную гарантию HP, применимую к вашему продукту, можно найти в меню «Пуск» компьютера или на диске CD/DVD, который входит в комплект поставки. Для некоторых стран и регионов в комплект поставки входит ограниченная гарантия HP в печатном виде. В странах/регионах, где эта гарантия не предоставляется в печатном виде, можно запросить печатную копию на веб-сайте http://www.hp.com/go/orderdocuments или написав по следующему адресу:

Северная Америка: Hewlett Packard, MS POD, 11311 Chinden Blvd, Boise, ID 83714, США.

Европа, Ближний Восток, Африка: Hewlett-Packard, POD, Via G. Di Vittorio 9, 20063 Cernusco s/Naviglio (MI), Италия.

Азия, Тихоокеанский регион: Hewlett-Packard, POD, P.O. Box 200, Alexandra Post Office, Сингапур, 911507.

Письмо должно содержать номер модели, гарантийный период (можно узнать на наклейке с серийным номером), имя и почтовый адрес.

#### Г<u>де можно найти руководство</u> пользователя?

Полное руководство по принтеру, *Использование принтера*, содержится на DVD-диске, предоставляемом вместе с принтером.

Дополнительные сведения можно получить на веб-сайте компании HP:

http://www.hp.com/go/T790/knowledgecenter или http://www.hp.com/go/T1300/knowledgecenter.

#### Меры предосторожности

Следующие меры предосторожности обеспечат надлежащее использование принтера и позволят избежать его повреждения. Неукоснительно соблюдайте эти меры.

- Напряжение сети должно соответствовать тому, которое указано на этикетке. Избегайте перегрузки электрической розетки, в которую включен принтер.
- Обеспечьте правильное заземление принтера. Отсутствие заземления может стать причиной поражения электрическим током, пожара и повышенной восприимчивости к электромагнитным помехам.
- Не разбирайте и не ремонтируйте принтер самостоятельно. По вопросам обслуживания обращайтесь к региональному представителю отдела обслуживания HP, см. документ *Использование принтера*.
- Используйте только кабель питания, поставляемый с принтером HP. Избегайте повреждения кабеля питания, не обрезайте его и не пытайтесь ремонтировать. Поврежденный кабель питания может стать причиной пожара или поражения электрическим током. Заменять поврежденный кабель следует кабелем только утвержденного компанией HP типа.
- Не допускайте попадания металлических предметов и жидкостей (за исключением используемых в чистящих комплектах HP Cleaning Kit) на внутренние части принтера. Это может вызвать пожар, поражение электрическим током или другие опасные последствия.
- Во всех перечисленных ниже случаях следует отключить питание принтера и вынуть кабель питания из розетки:
	- если необходимо проникнуть руками внутрь принтера;
	- если из принтера идет дым или появился необычный запах;
	- если принтер издает необычный шум, отсутствующий при нормальной работе;
	- если внутренние части принтера соприкасаются с металлическим предметом или на них попала жидкость (не в процессе чистки или обслуживания);
	- во время грозы;
	- при нарушении электроснабжения.

#### Передняя панель

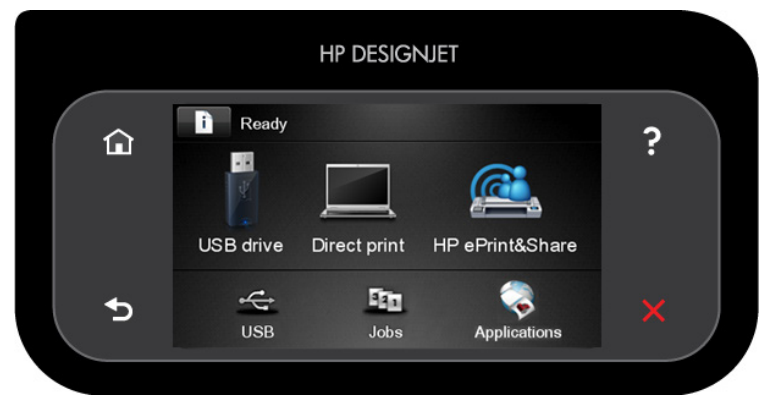

На передней панели большая центральная область отображает значки и графики. В левой и правой частях в различное время могут отображаться до шести фиксированных значков. Обычно они не отображаются одновременно.

#### Фиксированные значки слева и справа

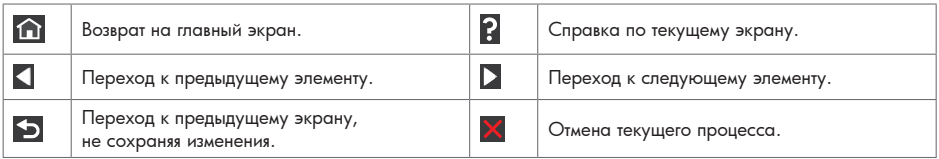

#### Динамические значки начального экрана

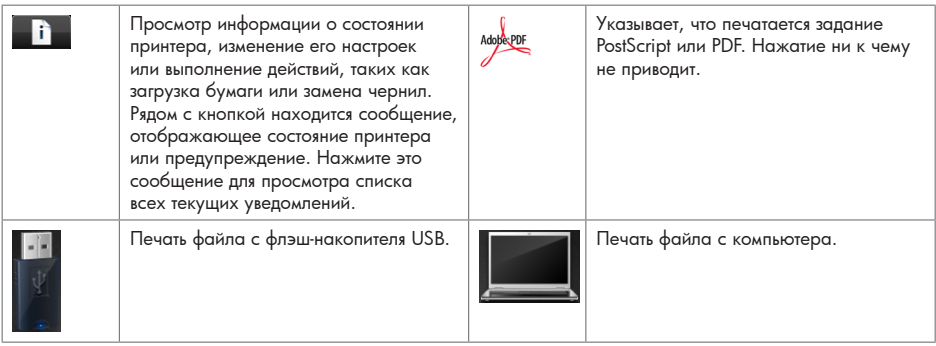

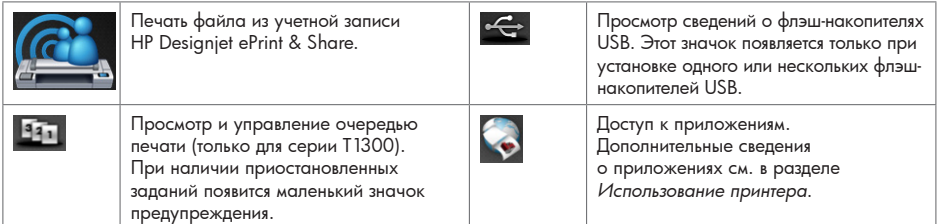

Если принтер некоторое время не работает, он переходит в спящий режим и отключает переднюю панель.

Чтобы изменить время бездействия перед переходом в режим ожидания, нажмите а затем — пункты Настройка > Параметры передней панели > Время до спящего режима. Можно выбрать любой интервал от 30 до 240 секунд.

Принтер выходит из спящего режима и включает переднюю панель при любом внешнем взаимодействии с ним.

## Веб-службы

Принтер может быть подключен к Интернету, что предоставляет ряд перечисленных ниже преимуществ.

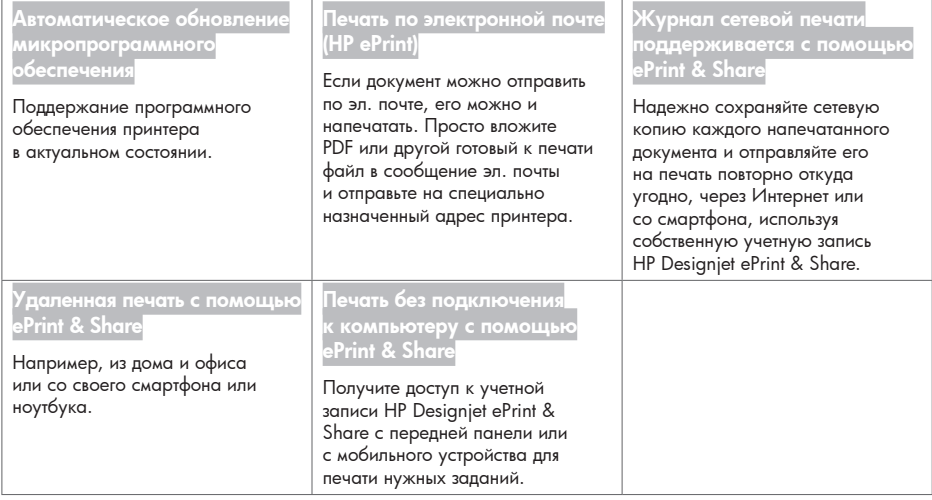

### Параметры

Чтобы настроить свое изделие для использования веб-служб, выполните следующие действия.

Убедитесь, что принтер правильно подключен к Интернету.

 $\bullet$  Откройте мастер подключения: на передней панели нажмите  $\Box$  , затем  $\Box$ , затем Подключение > Мастер подключений. Если пункт «Мастер подключений» отсутствует в этом меню, обновите микропрограммное обеспечение и повторите попытку. Если мастер загрузит новое микропрограммное обеспечение, возможно, понадобится перезагрузка принтера. Если мастер отображает код принтера и адрес электронной почты, рекомендуется записать их.

 Установите программное обеспечение принтера (драйверы и другое ПО для повышения удобства работы) на компьютере с входящего в комплект-поставки DVD-диска HP или из Интернета. Документация и сведения о поддержке также содержатся на DVD-диске и в Интернете.

- По запросу создайте учетную запись HP Designjet ePrint & Share. Это можно сделать и позже по адресу http://www.hp.com/go/eprintandshare. HP Designjet ePrint & Share сохраняет копии всех отправленных на печать заданий в облаке, чтобы можно было повторно отправить их на печать и получить к ним доступ откуда угодно, даже со смартфонов и планшетных ПК.
- Активируйте свою учетную запись, щелкнув ссылку активации в полученном сообщении электронной почты. Если вы не получили такого сообщения, не забудьте проверить папку нежелательной электронной почты.
- Это шаг, необязательный для выполнения. Если вы являетесь администратором принтера, выполните вход в HP ePrint Center (http://www.hp.com/go/eprintcenter) для настройки адреса эл. почты вашего принтера и управления настройками безопасности принтера для удаленной печати.

Поздравляем! Вы завершили настройку веб-служб. Все готово к использованию HP ePrint и HP Designjet ePrint & Share.

Самые последние новости, сведения поддержки и условия использования HP ePrint Center и HP Designjet ePrint & Share можно найти на соответствующих веб-сайтах http://www.hp.com/go/eprintcenter и http://www.hp.com/go/eprintandshare.

# Сообщения об ошибках на передней панели

Если вы видите сообщение об ошибке, которое не указано здесь, и не знаете, как реагировать, или если рекомендованное действие не решает проблему, свяжитесь со службой поддержки HP.

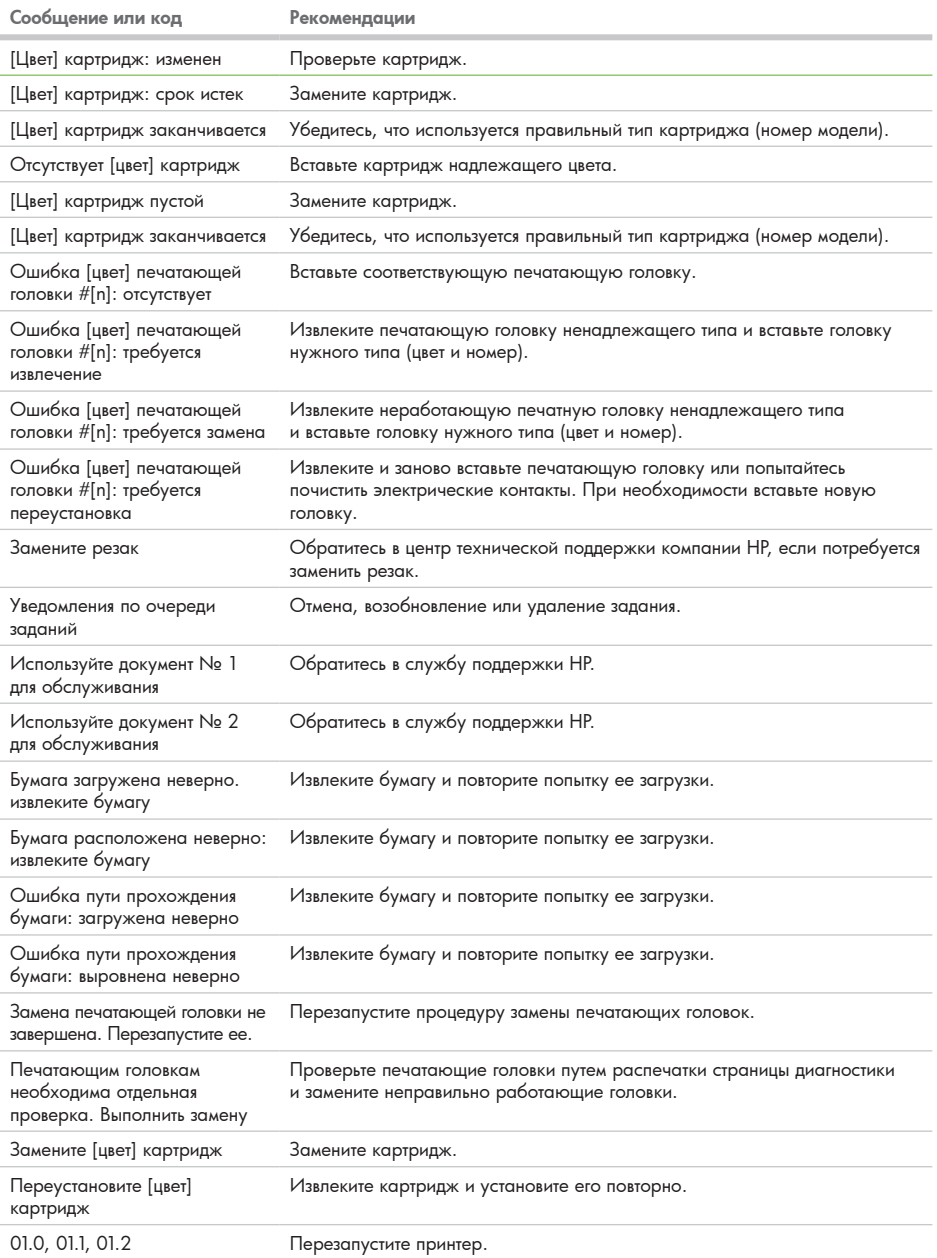

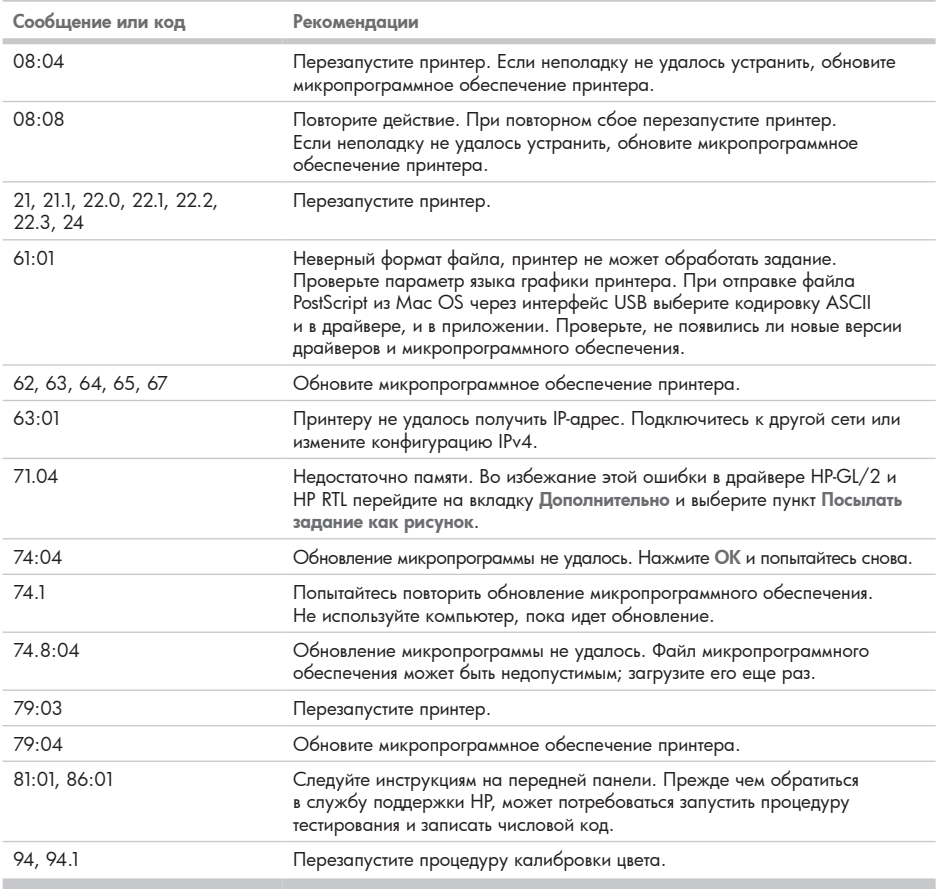